[NAT](https://zhiliao.h3c.com/questions/catesDis/267) H3C[模拟器](https://zhiliao.h3c.com/questions/catesDis/943) **[韦家宁](https://zhiliao.h3c.com/User/other/45926)** 2020-04-11 发表

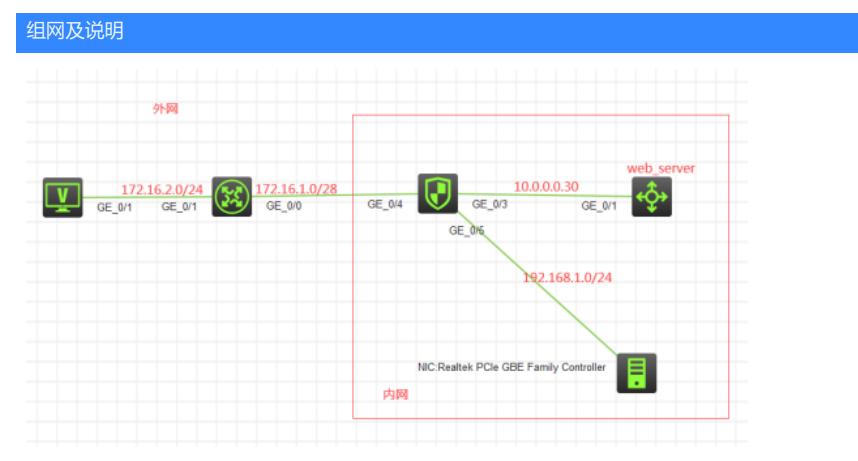

## 组网说明:

本案例采用H3C HCL模拟器的F1060防火墙来模拟NAT回流的典型组网配置,内网和外网在网络拓扑 图有了明确的标识,FW1作为内网的出口设备,不仅保护内网的安全,也提供地址转换的服务。内网 仅申请了172.16.1.2这个公网地址,目由于web\_server要对外提供WEB服务,因此只能转换为FW1外 网口的地址,由于内网的PC也需要使用外网地址访问内网的web服务器,所以要在FW1的内网口开启 NAT回流的功能。

#### 配置步骤

# 1、按照网络拓扑图正确配置IP地址

- 2. Web\_server开启WEB功能, 并创建相应账户及赋予权限
- 3、FW1配置NAT地址转换,并配置默认路由指向外网
- 4、FW1配置nat server,并发布内网的WEB服务器
- 5、FW1在各内网口开启NAT回流功能

### 配置关键点

Web\_server: <H3C>sys System View: return to User View with Ctrl+Z. [H3C]sysname web\_server [web\_server]int gi 1/0/1 [web\_server-GigabitEthernet1/0/1]port link-mode route [web\_server-GigabitEthernet1/0/1]des <connect to FW1> [web\_server-GigabitEthernet1/0/1]ip address 10.0.0.2 30 [web\_server-GigabitEthernet1/0/1]quit [web\_server]ip route-static 0.0.0.0 0.0.0.0 10.0.0.1 [web\_server]ip http enable [web\_server]ip https enable [web\_server]local-user admin New local user added. [web\_server-luser-manage-admin]password simple admin [web\_server-luser-manage-admin]service-type http https [web\_server-luser-manage-admin]authorization-attribute user-role network-admin [web\_server-luser-manage-admin]quit [web\_server]

## ISP:

<H3C>sys System View: return to User View with Ctrl+Z. [H3C]sysname ISP [ISP]int gi 0/1 [ISP-GigabitEthernet0/1]ip address 172.16.2.1 24 [ISP-GigabitEthernet0/1]quit [ISP]int gi 0/0 [ISP-GigabitEthernet0/0]des <connect to FW1> [ISP-GigabitEthernet0/0]ip address 172.16.1.1 28 FW1: <H3C>sys System View: return to User View with Ctrl+Z. [H3C]sysname FW1 [FW1]acl basic 2001 [FW1-acl-ipv4-basic-2001]rule 0 permit source any [FW1-acl-ipv4-basic-2001]quit [FW1]zone-pair security source trust destination untrust [FW1-zone-pair-security-Trust-Untrust]packet-filter 2001 [FW1-zone-pair-security-Trust-Untrust]quit [FW1]zone-pair security source untrust destination trust [FW1-zone-pair-security-Untrust-Trust]packet-filter 2001 [FW1-zone-pair-security-Untrust-Trust]quit [FW1]zone-pair security source trust destination local [FW1-zone-pair-security-Trust-Local]packet-filter 2001 [FW1-zone-pair-security-Trust-Local]quit [FW1]zone-pair security source local destination trust [FW1-zone-pair-security-Local-Trust]packet-filter 2001 [FW1-zone-pair-security-Local-Trust]quit [FW1]zone-pair security source untrust destination local [FW1-zone-pair-security-Untrust-Local]packet-filter 2001 [FW1-zone-pair-security-Untrust-Local]quit [FW1]zone-pair security source local destination untrust [FW1-zone-pair-security-Local-Untrust]packet-filter 2001 [FW1-zone-pair-security-Local-Untrust]quit [FW1]zone-pair security source trust destination trust [FW1-zone-pair-security-Trust-Trust]packet-filter 2000 [FW1-zone-pair-security-Trust-Trust]quit [FW1]int gi 1/0/3 [FW1-GigabitEthernet1/0/3]des <connect to web\_server> [FW1-GigabitEthernet1/0/3]ip address 10.0.0.1 30 [FW1-GigabitEthernet1/0/3]quit [FW1]security-zone name Trust [FW1-security-zone-Trust]import interface GigabitEthernet 1/0/3 [FW1-security-zone-Trust]quit [FW1]int gi 1/0/5 [FW1-GigabitEthernet1/0/5]ip address 192.168.1.1 24 [FW1-GigabitEthernet1/0/5]quit [FW1]security-zone name Trust [FW1-security-zone-Trust]import interface GigabitEthernet 1/0/5 [FW1-security-zone-Trust]quit FW1 NAT回流及NAT server关键配置点: [FW1]acl basic 2000 [FW1-acl-ipv4-basic-2000]rule 0 permit source any [FW1-acl-ipv4-basic-2000]quit [FW1]int gi 1/0/4 [FW1-GigabitEthernet1/0/4]des <connect to ISP> [FW1-GigabitEthernet1/0/4]ip address 172.16.1.2 28 [FW1-GigabitEthernet1/0/4]nat server protocol tcp global current-interface 80 in side 10.0.0.2 80 [FW1-GigabitEthernet1/0/4]nat server protocol tcp global current-interface 443 i nside 10.0.0.2 443 [FW1-GigabitEthernet1/0/4]nat outbound 2000 [FW1-GigabitEthernet1/0/4]quit [FW1]ip route-static 0.0.0.0 0.0.0.0 172.16.1.1 [FW1]security-zone name Untrust [FW1-security-zone-Untrust]import interface GigabitEthernet 1/0/4 [FW1-security-zone-Untrust]quit [FW1]int range gi 1/0/3 gi 1/0/5

[FW1-if-range]nat hairpin enable

[FW1-if-range]quit

物理机填写IP地址:

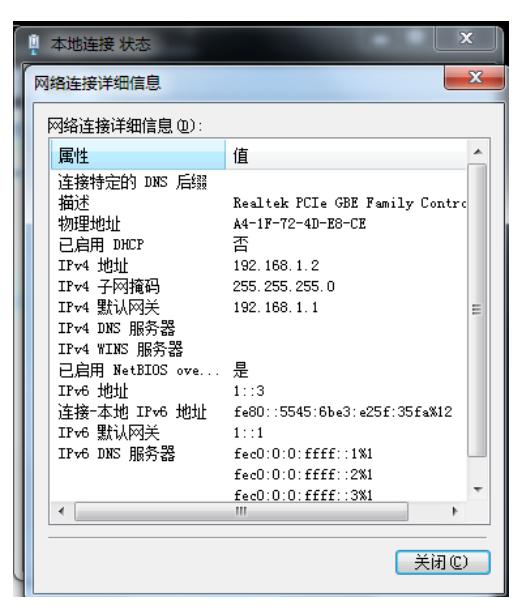

外网PC填写IP地址:

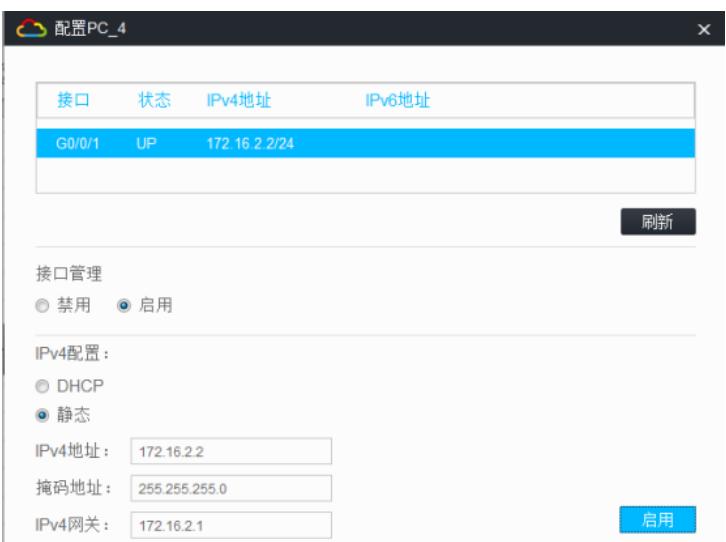

内网PC可以PING通外网PC:

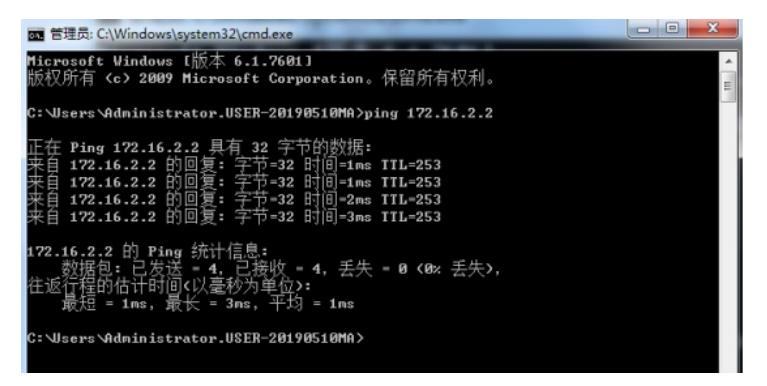

内网PC可以使用内网地址登陆WEB服务器

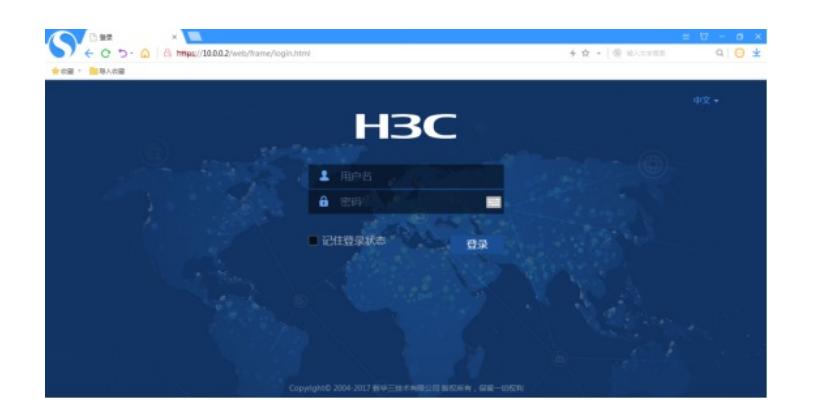

内网PC也可以使用外网地址登陆web服务器:

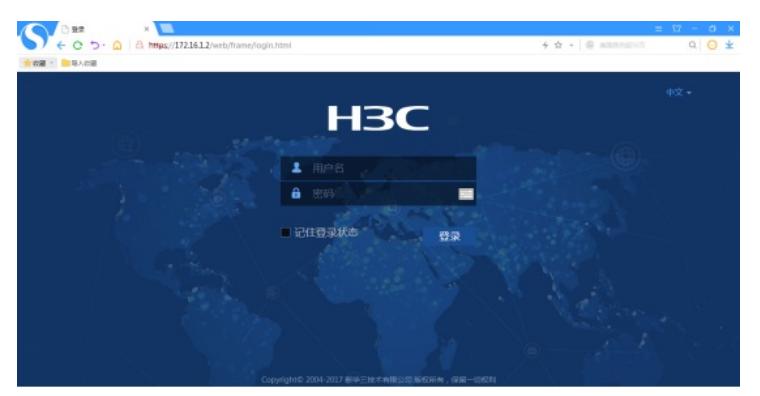

查看FW1的NAT显示信息: [FW1]dis nat session verbose Slot 1: Total sessions found: 0 [FW1]dis nat session verbose Slot 1: Initiator: Source IP/port: 192.168.1.2/52238 Destination IP/port: 172.16.1.2/443 DS-Lite tunnel peer: - VPN instance/VLAN ID/Inline ID: -/-/- Protocol: TCP(6) Inbound interface: GigabitEthernet1/0/4 Source security zone: Untrust Responder: Source IP/port: 10.0.0.2/443 Destination IP/port: 192.168.1.2/52238 DS-Lite tunnel peer: - VPN instance/VLAN ID/Inline ID: -/-/- Protocol: TCP(6) Inbound interface: GigabitEthernet1/0/3 Source security zone: Trust State: TCP\_ESTABLISHED Application: HTTPS Rule ID: 0 Rule name: Start time: 2020-04-11 16:14:03 TTL: 596s Initiator->Responder: 0 packets 0 bytes Responder->Initiator: 0 packets 0 bytes

### Initiator:

Source IP/port: 192.168.1.2/52241 Destination IP/port: 172.16.1.2/443 DS-Lite tunnel peer: - VPN instance/VLAN ID/Inline ID: -/-/- Protocol: TCP(6) Inbound interface: GigabitEthernet1/0/4

Source security zone: Untrust Responder: Source IP/port: 10.0.0.2/443 Destination IP/port: 192.168.1.2/52241 DS-Lite tunnel peer: - VPN instance/VLAN ID/Inline ID: -/-/- Protocol: TCP(6) Inbound interface: GigabitEthernet1/0/3 Source security zone: Trust State: TCP\_ESTABLISHED Application: HTTPS Rule ID: 0 Rule name: Start time: 2020-04-11 16:14:03 TTL: 596s Initiator->Responder: 0 packets 0 bytes Responder->Initiator: 0 packets 0 bytes Initiator: Source IP/port: 192.168.1.2/52230 Destination IP/port: 172.16.1.2/443 DS-Lite tunnel peer: - VPN instance/VLAN ID/Inline ID: -/-/- Protocol: TCP(6) Inbound interface: GigabitEthernet1/0/4 Source security zone: Untrust Responder: Source IP/port: 10.0.0.2/443 Destination IP/port: 192.168.1.2/52230 DS-Lite tunnel peer: - VPN instance/VLAN ID/Inline ID: -/-/- Protocol: TCP(6) Inbound interface: GigabitEthernet1/0/3 Source security zone: Trust State: TCP\_ESTABLISHED Application: HTTPS Rule ID: 0 Rule name: Start time: 2020-04-11 16:14:03 TTL: 596s Initiator->Responder: 0 packets 0 bytes Responder->Initiator: 0 packets 0 bytes Initiator: Source IP/port: 192.168.1.2/52237 Destination IP/port: 172.16.1.2/443 DS-Lite tunnel peer: - VPN instance/VLAN ID/Inline ID: -/-/- Protocol: TCP(6) Inbound interface: GigabitEthernet1/0/4 Source security zone: Untrust Responder: Source IP/port: 10.0.0.2/443 Destination IP/port: 192.168.1.2/52237 DS-Lite tunnel peer: - VPN instance/VLAN ID/Inline ID: -/-/- Protocol: TCP(6) Inbound interface: GigabitEthernet1/0/3 Source security zone: Trust State: TCP\_ESTABLISHED Application: HTTPS Rule ID: 0 Rule name: Start time: 2020-04-11 16:14:03 TTL: 596s Initiator->Responder: 0 packets 0 bytes Responder->Initiator: 0 packets 0 bytes

Initiator: Source IP/port: 192.168.1.2/52233 Destination IP/port: 172.16.1.2/443 DS-Lite tunnel peer: - VPN instance/VLAN ID/Inline ID: -/-/- Protocol: TCP(6) Inbound interface: GigabitEthernet1/0/4 Source security zone: Untrust Responder: Source IP/port: 10.0.0.2/443 Destination IP/port: 192.168.1.2/52233 DS-Lite tunnel peer: - VPN instance/VLAN ID/Inline ID: -/-/- Protocol: TCP(6) Inbound interface: GigabitEthernet1/0/3 Source security zone: Trust State: TCP\_ESTABLISHED Application: HTTPS Rule ID: 0 Rule name: Start time: 2020-04-11 16:14:03 TTL: 596s Initiator->Responder: 0 packets 0 bytes Responder->Initiator: 0 packets 0 bytes Initiator: Source IP/port: 192.168.1.2/52231 Destination IP/port: 172.16.1.2/443 DS-Lite tunnel peer: - VPN instance/VLAN ID/Inline ID: -/-/- Protocol: TCP(6) Inbound interface: GigabitEthernet1/0/4 Source security zone: Untrust Responder: Source IP/port: 10.0.0.2/443 Destination IP/port: 192.168.1.2/52231 DS-Lite tunnel peer: - VPN instance/VLAN ID/Inline ID: -/-/- Protocol: TCP(6) Inbound interface: GigabitEthernet1/0/3 Source security zone: Trust State: TCP\_ESTABLISHED Application: HTTPS Rule ID: 0 Rule name: Start time: 2020-04-11 16:14:03 TTL: 596s Initiator->Responder: 0 packets 0 bytes Responder->Initiator: 0 packets 0 bytes

Total sessions found: 6 [FW1]

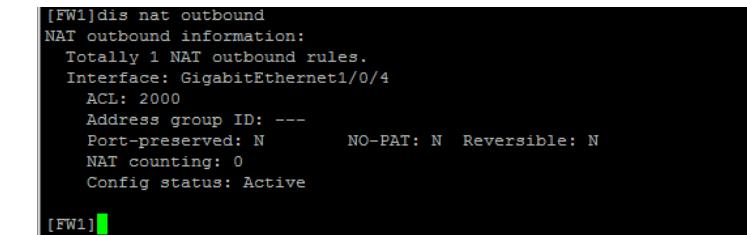

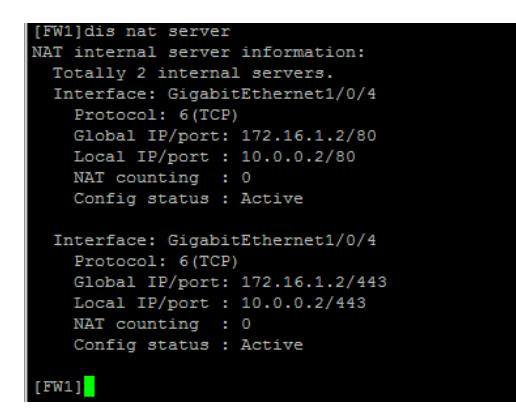

至此,F1060 NAT回流典型组网配置案例1(无固定公网地址映射)已完成!